# **Cancella errore di integrazione di Azure AD "Richiesta non autorizzata"**

## **Sommario**

Introduzione **Prerequisiti Requisiti** Componenti usati Sfondo Errore di integrazione di Azure AD Informazioni dettagliate sul debug Problema Azure Active Directory Registri di controllo di Azure Active Directory Soluzione Sincronizzazione identità ricostruita Convalida servizio Azure Active Directory Webex Control Hub Informazioni correlate

## **Introduzione**

In questo documento viene descritto come cancellare il messaggio "Richiesta non autorizzata" nell'integrazione di Azure AD.

## **Prerequisiti**

### **Requisiti**

Cisco raccomanda la conoscenza dei seguenti argomenti:

- Webex Control Hub.
- Scambio di informazioni sull'identità degli utenti tra domini di identità, noto anche come Sistema di gestione delle identità tra domini.

#### **Componenti usati**

Le informazioni fornite in questo documento si basano sulle seguenti versioni software e hardware:

- Build dell'hub di controllo: 20230519-182b260.
- Azure Active Directory SCIM.

Le informazioni discusse in questo documento fanno riferimento a dispositivi usati in uno specifico ambiente di emulazione. Su tutti i dispositivi menzionati nel documento la configurazione è stata ripristinata ai valori predefiniti. Se la rete è operativa, valutare attentamente eventuali conseguenze derivanti dall'uso dei comandi.

## **Sfondo**

Se gli utenti e i gruppi sono gestiti in Microsoft Azure Active Directory, è possibile configurare il servizio Azure AD nell'hub di controllo per sincronizzarli.

## **Errore di integrazione di Azure AD**

Se l'applicazione **Cisco Webex Identity Synchronization Enterprise** è stata eliminata da Microsoft Azure Active Directory, il servizio non è utilizzabile come indicato in questo messaggio di errore:

Azure AD integration error. The request was unauthorized. Please sign out and try again. TrackingID: ATI

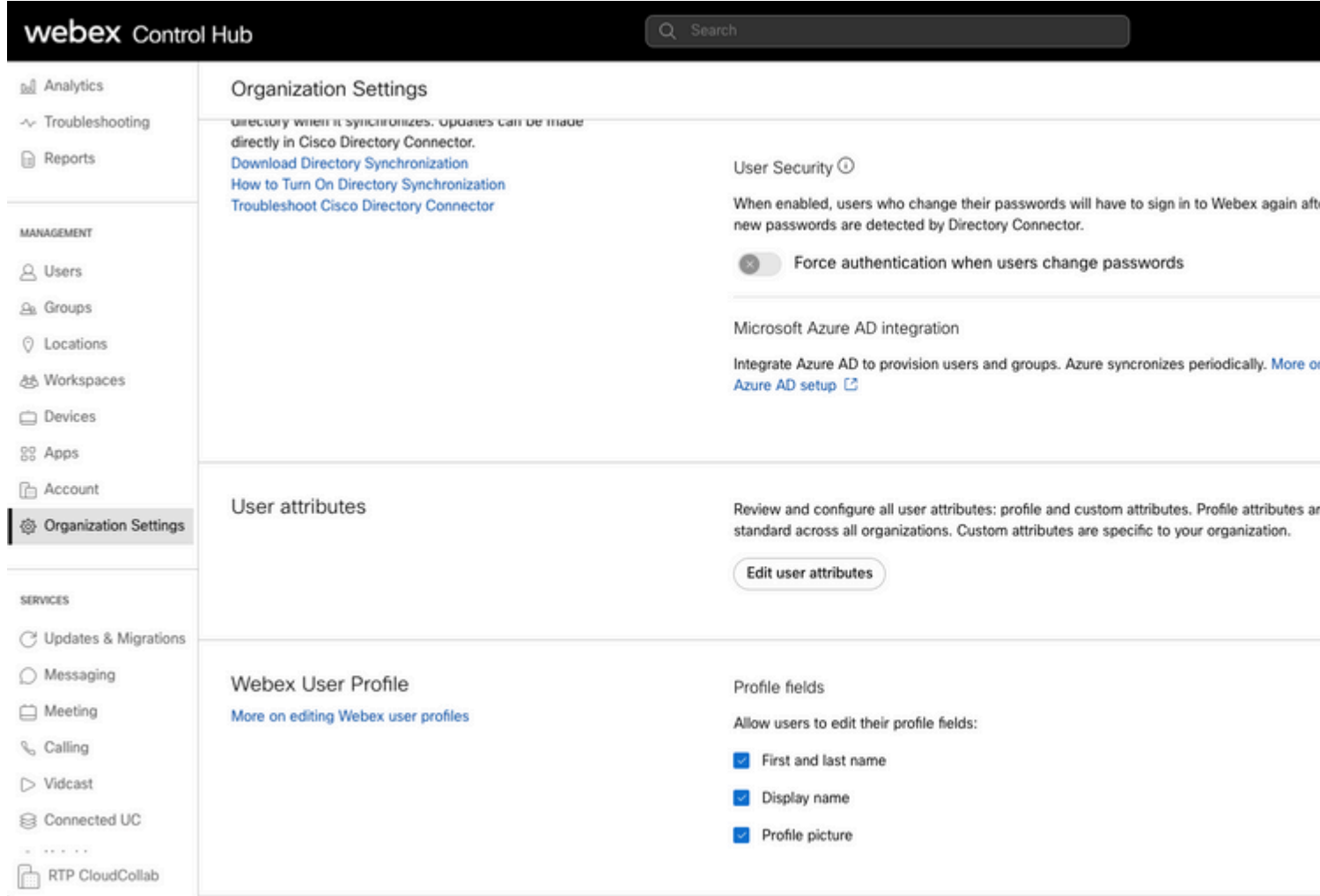

*Errore hub di controllo*

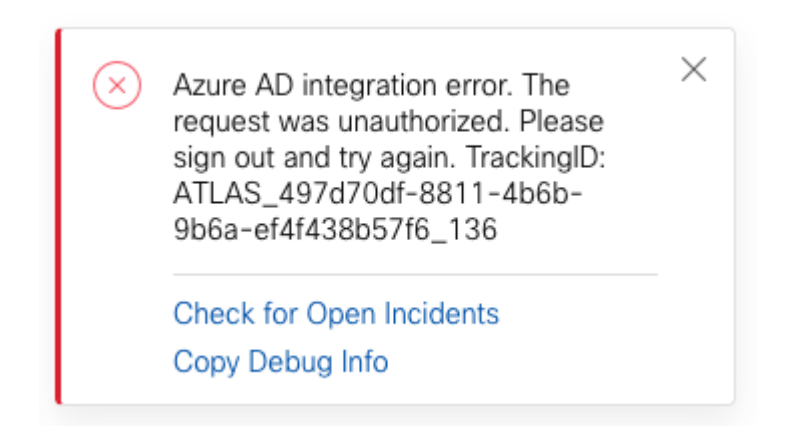

*Errore*

#### **Informazioni dettagliate sul debug**

```
Referrer: Control Hub notification toaster-links
Browser URL: https://admin.webex.com/settings
Control Hub Build: 20230519-182b260
View Org ID: 2fdb923e-1d23-4e1b-a30f-e9cd88845744
Logged-in User ID: 09e7e177-3b96-47a9-bf96-9f607451d8a9
Logged-in User Org ID: 2fdb923e-1d23-4e1b-a30f-e9cd88845744
```

```
Logged-in User Clock UTC: Sun, 21 May 2023 22:44:59 GMT
Customer Type: Enterprise
Status: 401
Status Text: Unauthorized
URL: https://identity-b-us.webex.com/extIntegration/azureAD/2fdb923e-1d23-4e1b-a30f-e9cd88845744/v1/Webe
Tracking ID: ATLAS_497d70df-8811-4b6b-9b6a-ef4f438b57f6_136
Error: {
   "error": {
     "key": "401",
     "message": [
       {
         "code": "701018",
         "description": "Request unauthorized. client-request-id: 9afc732a-2dcf-44e0-8bd8-49db92e483b7"
       }
     ]
   },
   "trackingId": "ATLAS_497d70df-8811-4b6b-9b6a-ef4f438b57f6_136"
}
```
Message: Azure AD integration error. The request was unauthorized. Please sign out and try again. Track:

L'errore 401 della richiesta GET di SCIM fa riferimento a:

 $401$  The request is unauthenticated. The user $\hat{a} \in \mathbb{R}^m$ s credentials are missing or incorrect.

### **Problema**

#### **Azure Active Directory**

Accedere al portale di Azure e passare ad **Azure Active Directory > Applicazioni enterprise**. L'integrazione di Azure AD richiede due applicazioni Enterprise per questa nuova distribuzione:

- Cisco Webex Identity
- Cisco Webex Identity Integration

#### Home  $>$  Enterprise applications

**Enterprise applications | All applications ···** IF'l FT ... IF' .. Azure Active Directory

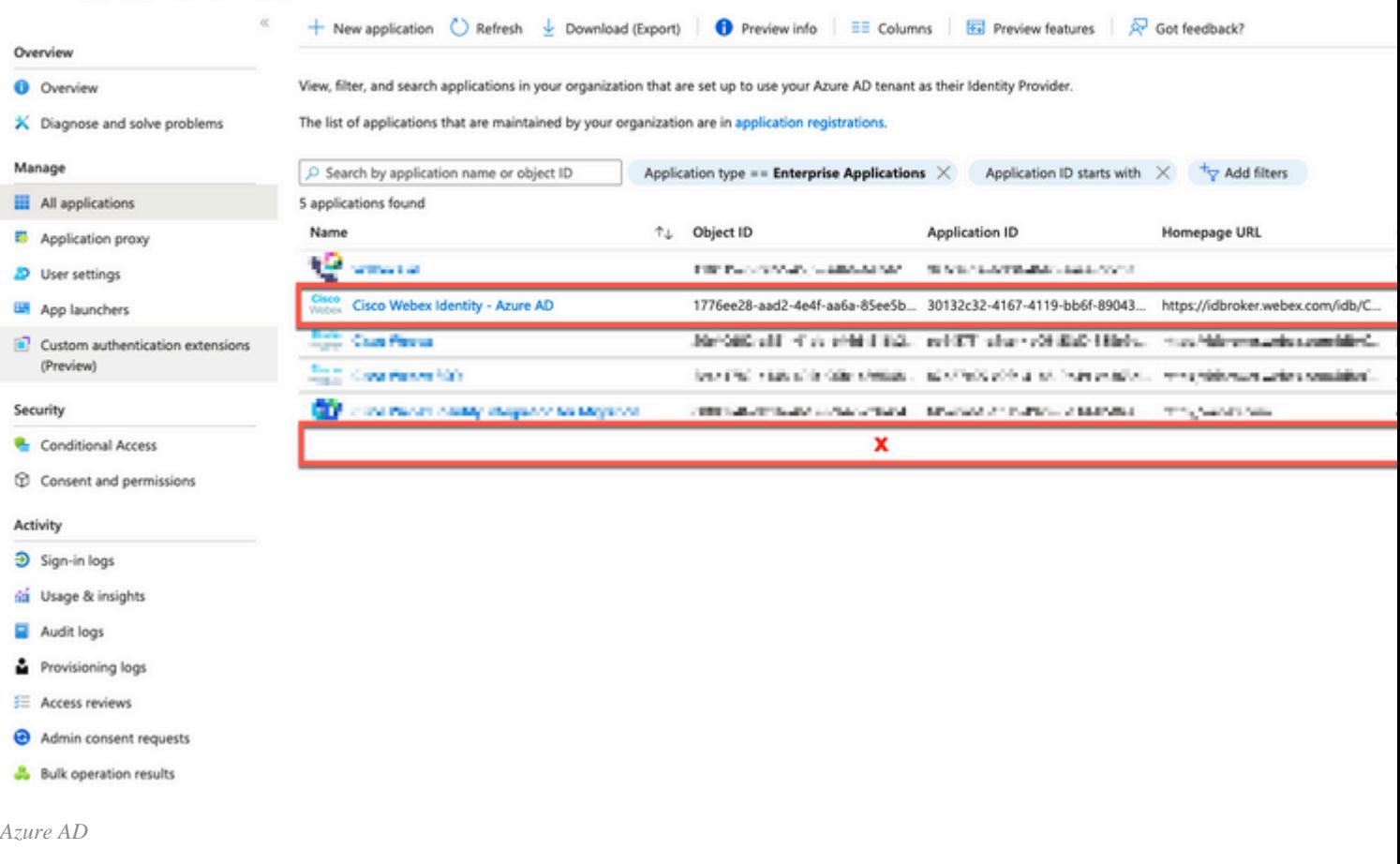

**L'**applicazione **Cisco Webex Identity Integration Enterprise** è stata rimossa da un amministratore di Azure.

#### **Registri di controllo di Azure Active Directory**

Se necessario, i registri di verifica possono visualizzare i dettagli che confermano l'eliminazione.

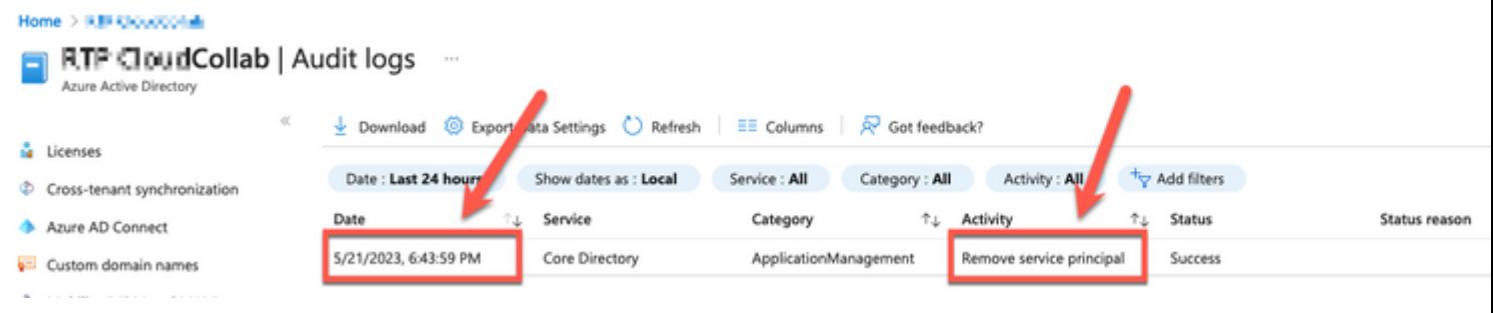

*Registri di verifica*

### **Soluzione**

### **Sincronizzazione identità ricostruita**

È possibile fornire il consenso dell'amministratore con questo URL in una scheda del browser in incognito:

**Gestione > Impostazioni organizzazione > Sincronizzazione directory > Consenti sincronizzazione di Azure AD**. Se solo Cisco Webex Identity Integration è stato eliminato, viene ripristinata la configurazione originale.

#### Directory Synchronization

New users will be automatically added from your directory when it synchronizes. Updates can be made directly in Cisco Directory Connector. **Download Directory Synchronization** How to Turn On Directory Synchronization **Troubleshoot Cisco Directory Connector** 

Directory Synchronization

· Disabled

User Security <sup>(O)</sup>

When enabled, users who change their passwords will have to sign in to Webex agai new passwords are detected by Directory Connector.

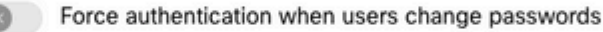

Allow Azure AD sync

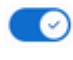

Integrate Azure AD to provision users and groups. Azure syncronizes periodically. Mo Azure AD setup [2]

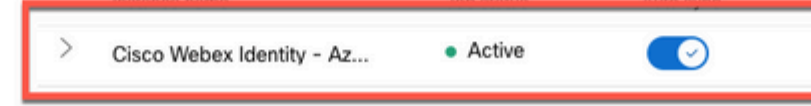

*Controllo hub di controllo*

### **Informazioni correlate**

- **[Configura l'app della procedura guidata di Azure AD nell'hub di controllo](https://help.webex.com/en-us/article/heauzeb/Set-up-Azure-AD-Wizard-App-in-Control-Hub#_9c79a158-ee26-4fc6-a986-87389351a4e5)**
- **[Codici di errore di SCIM API 2.0](https://learn.microsoft.com/en-us/azure/databricks/dev-tools/api/latest/scim/scim-errors)**
- **[Supporto tecnico e download Cisco](https://www.cisco.com/c/it_it/support/index.html?referring_site=bodynav)**

#### Informazioni su questa traduzione

Cisco ha tradotto questo documento utilizzando una combinazione di tecnologie automatiche e umane per offrire ai nostri utenti in tutto il mondo contenuti di supporto nella propria lingua. Si noti che anche la migliore traduzione automatica non sarà mai accurata come quella fornita da un traduttore professionista. Cisco Systems, Inc. non si assume alcuna responsabilità per l'accuratezza di queste traduzioni e consiglia di consultare sempre il documento originale in inglese (disponibile al link fornito).